## **Document type pour les comptes-rendus de réunion**

- Ce document type a été créé sur OpenOffice, je ne sais pas s'il est adaptable sur Microsoft Office.
	- La première chose à faire est de remplacer le logo par le votre et de changer le nom du GL.
- Le style de texte des paragraphes est " **Standard "**, le style des titres est " **Titre 1 "**.
- Pour affecter un style à du texte : on sélectionne le texte, puis dans la barre de formatage, sélectionner le style souhaité :

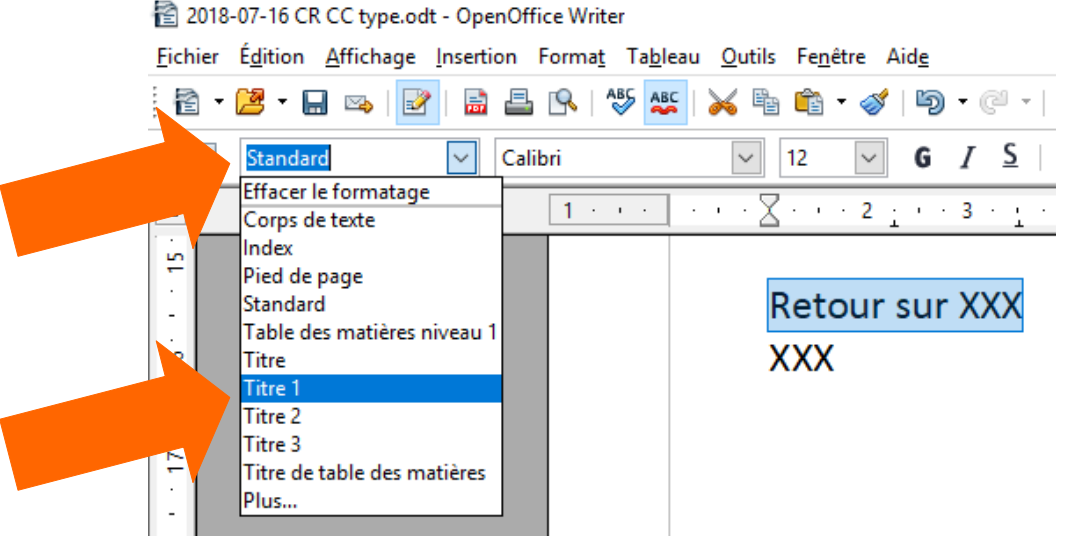

- Les titres se numérotent automatiquement, pas besoin d'indiquer les numéros.
- Zone " Ordre du jour " : c'est l'index, on ne s'occupe pas de cette partie avant d'avoir fini la rédaction du CR. Une fois le document terminé, on fait un clic droit dans la zone grisée, puis **Actualiser index/table** : tous les titres écrits dans le style **Titre 1** apparaissent avec leur n° de page. Par la suite, si vous modifiez un titre, il faut ré-actualiser l'index à chaque fois pour le mettre à jour.
- Les couleurs rose et vert utilisées sont celles de la charte graphique des wiki :

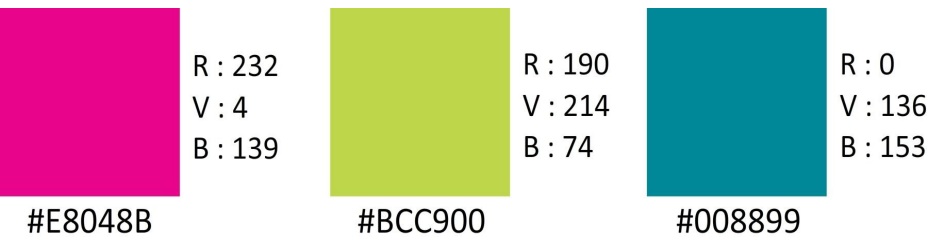

• Vous pouvez ajouter des couleurs à la palette existante en allant dans Outils / Options / OpenOffice / Couleurs. Une fois définie, elle seront ajoutée à la fin des couleurs existantes :

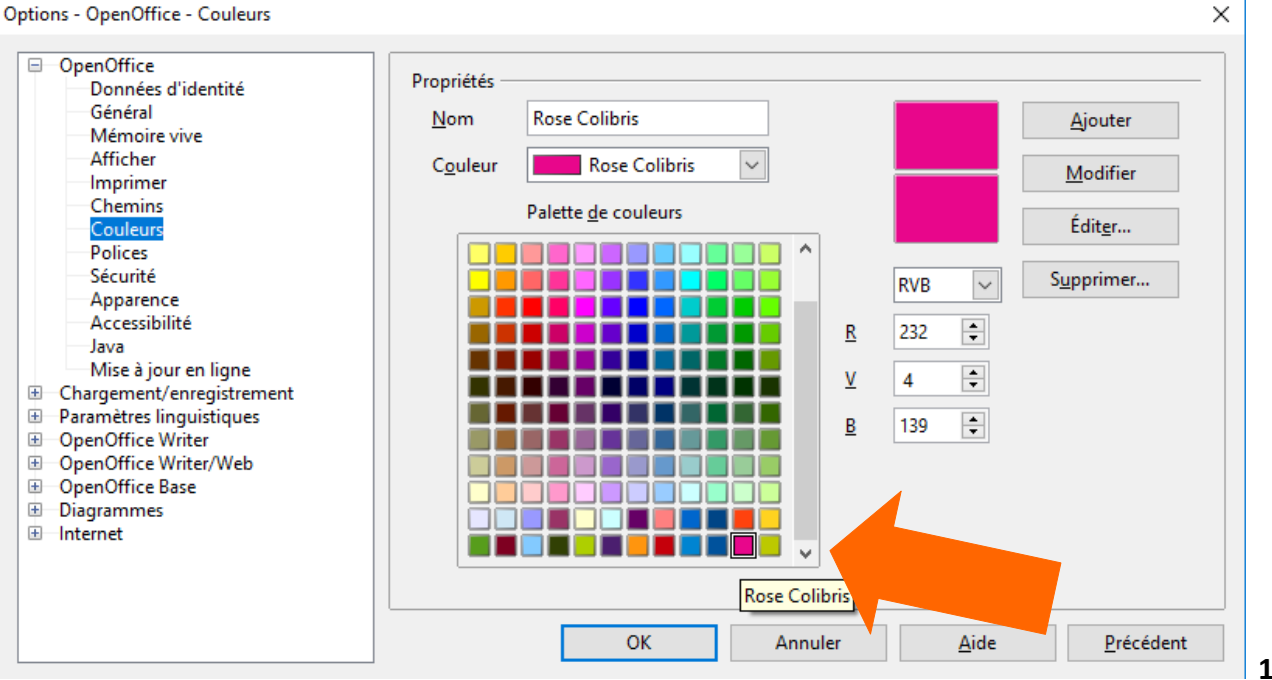